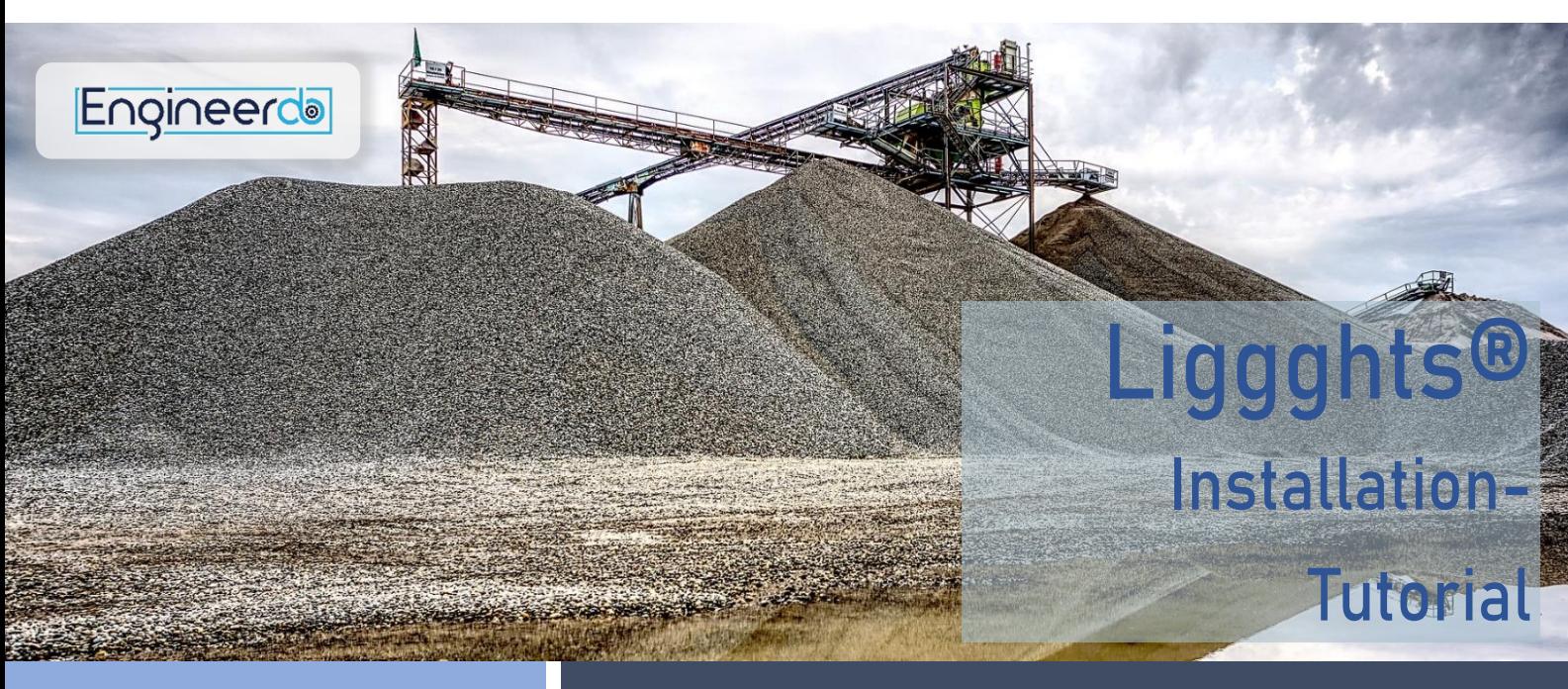

# **Installation Tutorial CONSTRANTURION**

The usage of Liggghts® requires the following software. On the right side all commands and steps are listed in detail. The basic steps are:

- 1. UBUNTU 20.04
- 2. FFMEPG
- 3. OpenMPI
- 4. LIGGGHTS® 3.8.0
- 5. PARAVIEW

# On [https://engineerdo.com](https://engineerdo.com/) you can find a video tutorial for the installation.

If you have problems during the installation or you wish to get the installation done by us, please get in touch with us: [info@engineerdo.com](mailto:info@engineerdo.com?subject=Installation%20Service%20for%20LIGGGHTS)

# Hint:

It can be useful to install VLC aditionally to be able to play nearly every codec of videos.

Download Ubuntu 20.04 and install on USB Stick Go to Bios → boot from usb Install Ubuntu from stick

## FFMEPG

sudo apt-get install ffmpeg

### OpenMPI

sudo apt install openmpi-bin

## LIGGGHTS® with VTK

sudo apt install git

git clone https://github.com/CFDEMproject/LIGGGHTS-PUBLIC.git

sudo apt install cmake libavcodec-dev libavformat-dev libavutil-dev libboost-dev libdouble-conversion-dev libeigen3-dev libexpat1-dev libfontconfig-dev libfreetype6-dev libgdal-dev libglew-dev libhdf5-dev libjpeg-dev libjsoncpp-dev liblz4-dev liblzma-dev libnetcdf-dev libnetcdf-cxx-legacy-dev libogg-dev libpng-dev libpython3-dev<br>libqt5openg15-dev libqt5x1lextras5-dev libsqlite3-dev libswscale-dev libtheora-dev<br>libtiff-dev libxml2-dev libxt-dev qtbase5-dev qttools5-dev zlib

cd ~/LIGGGHTS-PUBLIC/src

#### make auto

gedit MAKE/Makefile.user

USE\_VTK is set to "ON"

AUTOINSTALL VTK  $=$  "ON"

# make auto

sudo ln -s ~/LIGGGHTS-PUBLIC/src/lmp\_auto /bin/lmp380

# lmp380

If LIGGGHTS® does not start

### sudo gedit ~/../../etc/bash.bashrc

export LD\_LIBRARY\_PATH=\$LD\_LIBRARY\_PATH:~/LIGGGHTS-PUBLIC/lib/vtk/install/lib/

# lmp380

# Paraview

sudo snap install vlc sudo apt-get install -y paraview